#### DIPLOMADO DE PROFUNDIZACIÓN CISCO PRUEBA DE HABILIDADES PRÁCTICAS CCNP

JUAN DIEGO FERNANDEZ ROJAS

UNIVERSIDAD NACIONAL ABIERTA Y A DISTANCIA –UNAD ESCUELA DE CIENCIAS BÁSICAS, TECNOLOGÍA E INGENIERÍA - ECBTI INGENIERÍA ELECTRÓNICA DUITAMA 2022

#### DIPLOMADO DE PROFUNDIZACIÓN CISCO PRUEBA DE HABILIDADES PRÁCTICAS CCNP

JUAN DIEGO FERNANDEZ ROJAS

Diplomado de opción de grado presentado para optar el título de INGENIERÍA DE ELECTRÓNICA

#### DIRECTOR MSc. HECTOR JULIAN PARRA MOGOLLON

UNIVERSIDAD NACIONAL ABIERTA Y A DISTANCIA –UNAD ESCUELA DE CIENCIAS BÁSICAS, TECNOLOGÍA E INGENIERÍA - ECBTI INGENIERÍA ELECTRÓNICA DUITAMA 2022

Nota de Aceptación

\_\_\_\_\_\_\_\_\_\_\_\_\_\_\_\_\_\_\_\_\_\_\_

\_\_\_\_\_\_\_\_\_\_\_\_\_\_\_\_\_\_\_\_\_\_\_

\_\_\_\_\_\_\_\_\_\_\_\_\_\_\_\_\_\_\_\_\_\_\_

\_\_\_\_\_\_\_\_\_\_\_\_\_\_\_\_\_\_\_\_\_\_\_

\_\_\_\_\_\_\_\_\_\_\_\_\_\_\_\_\_\_\_\_\_\_\_

\_\_\_\_\_\_\_\_\_\_\_\_\_\_\_\_\_\_\_\_\_\_\_

Presidente del Jurado

Jurado

**Jurado** 

Duitama, 15 de mayo de 2022

### CONTENIDO

<span id="page-3-0"></span>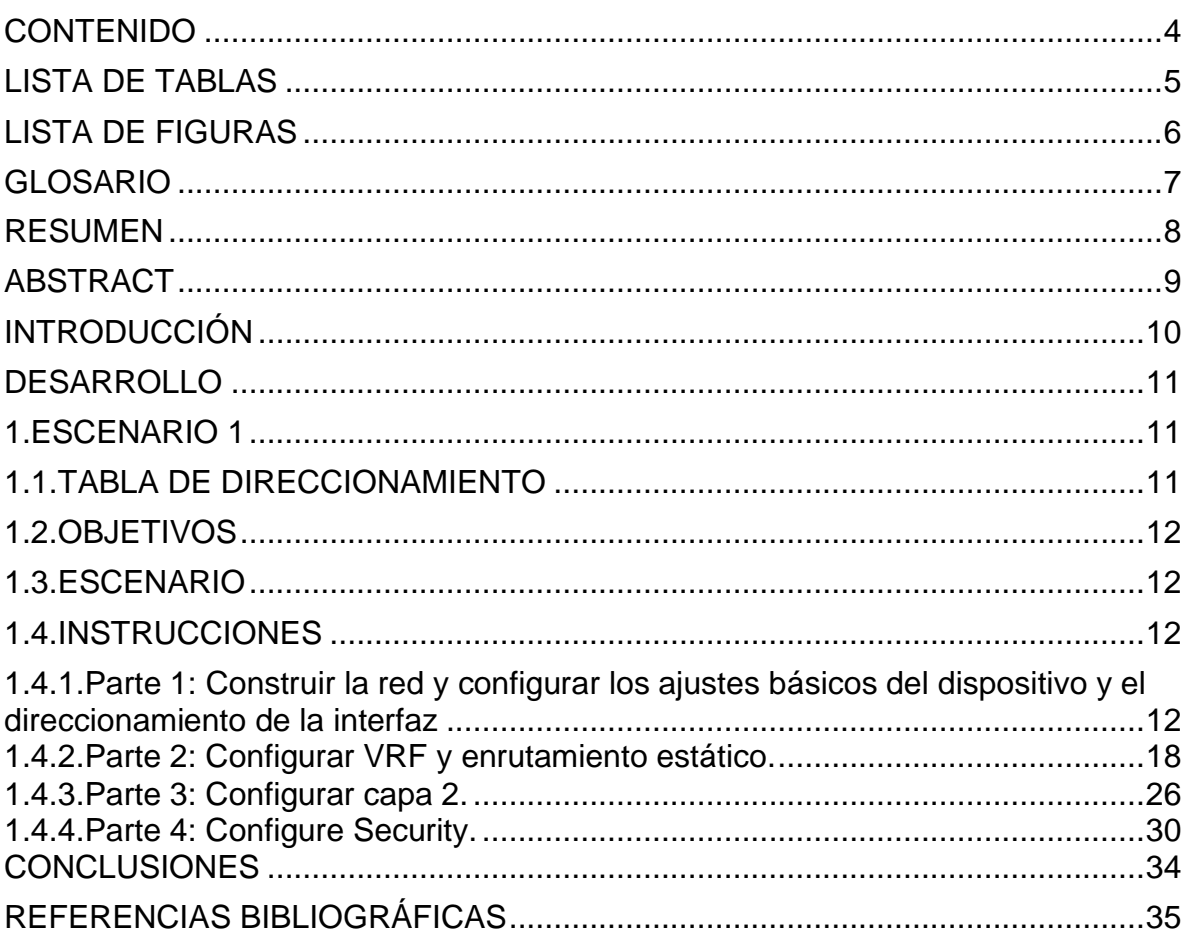

### LISTA DE TABLAS

# Pág.

<span id="page-4-0"></span>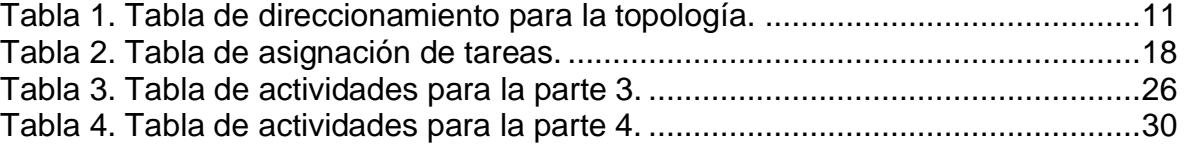

### LISTA DE FIGURAS

# Pág.

<span id="page-5-0"></span>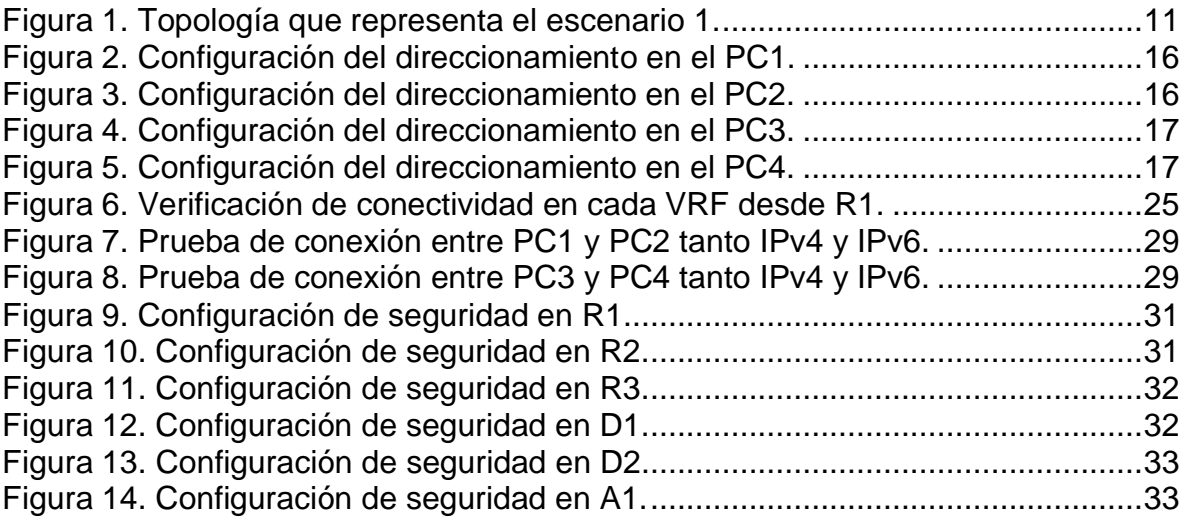

#### GLOSARIO

<span id="page-6-0"></span>BGP: Protocolo de puerta de enlace fronteriza. Protocolo de enrutamiento entre dominios que reemplaza a EGP. BGP intercambia información de accesibilidad con otros sistemas BGP.

HSRP: Protocolo de enrutador Hot Standby. Proporciona una alta disponibilidad de red y cambios transparentes en la topología de la red. HSRP crea un grupo de enrutadores de reserva activa con un enrutador principal que atiende todos los paquetes enviados a la dirección de reserva activa.

OSPF: Primero, abra el camino más corto. Algoritmo de enrutamiento IGP jerárquico de estado de enlace propuesto como sucesor de RIP en la comunidad de Internet. Las características de OSPF incluyen enrutamiento de menor costo, enrutamiento de múltiples rutas y equilibrio de carga. OSPF se derivó de una versión anterior del protocolo IS-IS.

PAGP: El PAGP es un protocolo patentado por Cisco que sólo puede ejecutarse en los switches Cisco o en los switches cuyos proveedores licencian su compatibilidad con el PAGP. Este protocolo facilita la creación automática de Etherchannel mediante el intercambio de paquetes PAGP entre puertos Ethernet; los switches intercambian paquetes PAGP a través de puertos con capacidad para Etherchannel. Los puertos con el mismo ID de dispositivo vecino y la misma capacidad de grupo de puertos se agrupan en un enlace Etherchannel bidireccional punto a punto.

VLAN: es un método para crear redes lógicas independientes dentro de una misma red física. Varias VLAN pueden coexistir en un único conmutador físico o en una única red física. Son útiles para reducir el dominio de difusión y ayudan en la administración de la red, separando segmentos lógicos de una red de área local (los departamentos de una empresa, por ejemplo) que no deberían intercambiar datos usando la red local (aunque podrían hacerlo a través de un enrutador o un conmutador de capa OSI 3 y 4)

#### RESUMEN

<span id="page-7-0"></span>Para esta actividad, se realizan las tareas asignadas en el escenario propuesto, acompañado de los respectivos procesos de documentación de la solución, correspondientes al registro de la configuración de cada uno de los dispositivos, la descripción detallada del paso a paso de cada una de las etapas realizadas durante su desarrollo, el registro de los procesos de verificación de conectividad mediante el uso de comandos ping, traceroute, show ip route, entre otros.

Palabras Clave: CISCO, CCNP, Conmutación, Enrutamiento, Redes, Electrónica.

#### ABSTRACT

<span id="page-8-0"></span>For this activity, the tasks assigned in the proposed scenario are carried out, accompanied by the respective documentation processes of the solution, corresponding to the registration of the configuration of each of the devices, the detailed description of the step by step of each of the stages carried out during its development, the registration of the connectivity verification processes through the use of ping, traceroute, and show ip route commands, among others.

Keywords: CISCO, CCNP, Routing, Swicthing, Networking, Electronics.

#### INTRODUCCIÓN

<span id="page-9-0"></span>Para esta actividad, se procede a realizar la simulación de la topología propuesta haciendo uso de la herramienta GNS3, donde consta de la adecuación de tres routers, 2 switches capa 3 y un switch de capa 2. Estos dispositivos están cableados de la forma adecuada para garantizar los enlaces y que la información sea transmitida sin problemas externos. Está acompañado por la adecuación de los dispositivos, que comprende desde la asignación del nombre de dispositivo, la desactivación de la búsqueda de dominio, la configuración de contraseñas de seguridad para las líneas de consola y de terminal, así como la adecuación de un mensaje de advertencia para accesos no autorizados.

Por otra parte, se realiza la configuración de dos VRF, una para los usuarios generales y otra para usuarios especiales, estos VRF están configurados para admitir el direccionamiento de IPv4 e IPv6. Cada uno de los dispositivos enrutadores cuentan con una configuración Router-On-A-Stick en sus subinterfaces, esto con el fin de garantizar la separación de los VRF, donde finalmente se valida está configuración realizando los respectivos pings entre R1 a los diferentes usuarios VRF configurados en la subinterfaz.

Finalmente, se realiza un enlace troncal entre un switch de capa 3 con el switch de capa 2, esto con el propósito de garantizar el trafico de la información, así como la utilización de canales de puerto a través de PAgP. Esta configuración está soportada con la inclusión de sistemas de seguridad que permitan garantizar el acceso autorizado, esto por medio de la inclusión de algoritmos de cifrado, cuentas locales y la utilización de AAA junto con la autenticación AAA.

#### DESARROLLO

#### 1. ESCENARIO 1

<span id="page-10-1"></span><span id="page-10-0"></span>Teniendo en la cuenta la siguiente imagen:

<span id="page-10-4"></span>Figura 1. Topología que representa el escenario 1.

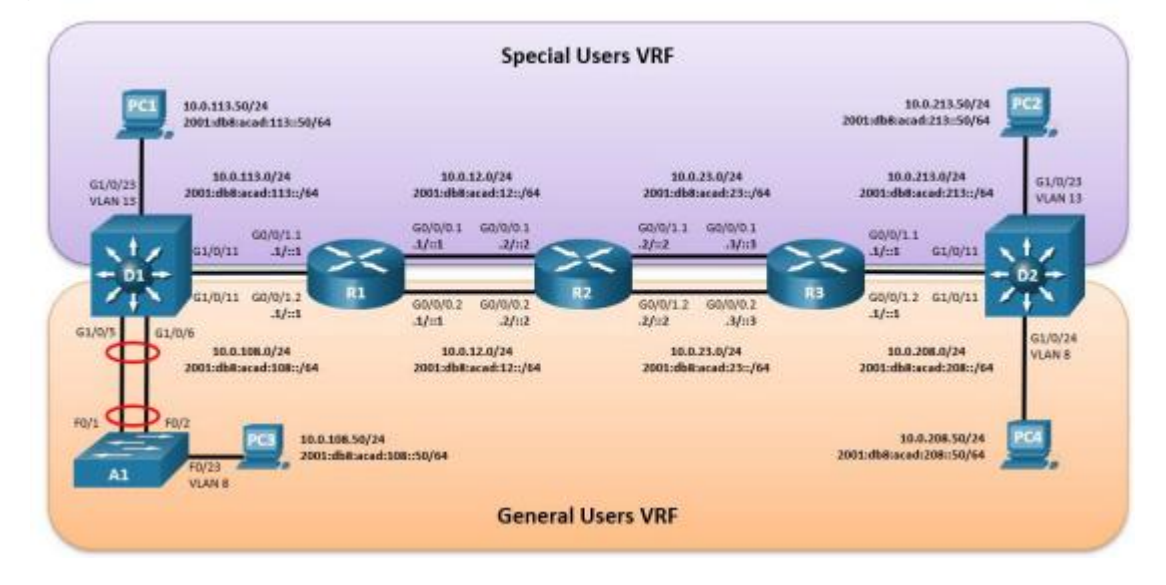

Fuente: Autor

#### <span id="page-10-2"></span>1.1. TABLA DE DIRECCIONAMIENTO

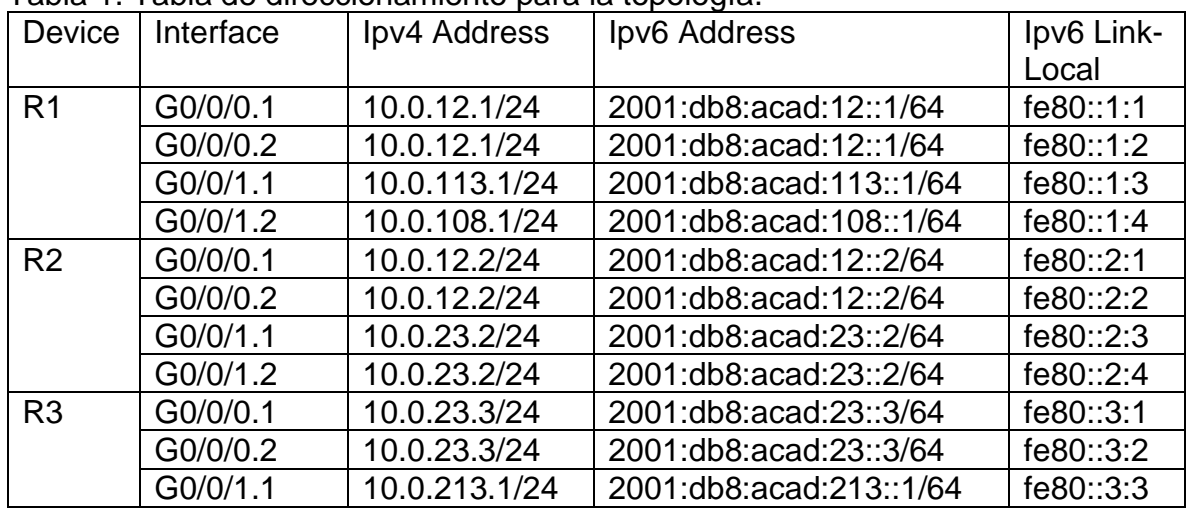

#### <span id="page-10-3"></span>Tabla 1. Tabla de direccionamiento para la topología.

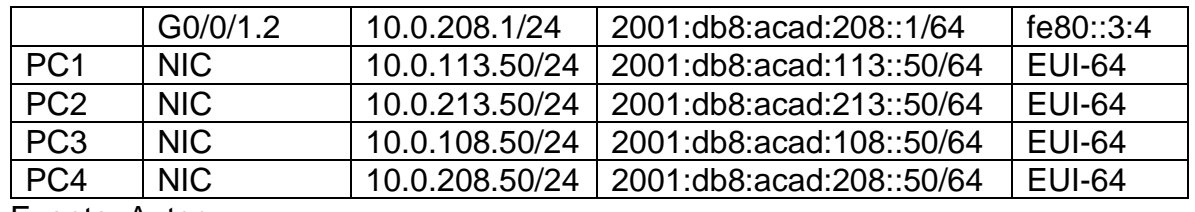

Fuente: Autor.

#### <span id="page-11-0"></span>1.2. OBJETIVOS

Parte 1: Construir la red y configurar los ajustes básicos de cada dispositivo y el direccionamiento de lasinterfaces

Parte 2: Configurar VRF y rutas estáticas.

Parte 3: Configurar Capa 2.

Parte 4: Configurar seguridad.

#### <span id="page-11-1"></span>1.3. ESCENARIO

En esta evaluación de habilidades, usted es responsable de completar la configuración multi-VRF de la red que admite "Usuarios generales" y "Usuarios especiales". Una vez finalizado, debería haber accesibilidad completa de un extremo a otro y los dos grupos no deberían poder comunicarse entre sí. Asegúrese de verificar que sus configuraciones cumplan con las especificaciones proporcionadas y que los dispositivos funcionen según lo requerido.

Nota: Se sugiere realizar la topología en el software GNS3, teniendo en cuenta las siguientes imágenes ISO que se encuentran en el siguiente link:

#### <span id="page-11-2"></span>1.4. INSTRUCCIONES

<span id="page-11-3"></span>1.4.1. Parte 1: Construir la red y configurar los ajustes básicos del dispositivo y el direccionamiento de la interfaz

En la Parte 1, configurará la topología de la red y configurará los ajustes básicos.

1.4.1.1. Paso 1: Cablee la red como se muestra en la topología.

Conecte los dispositivos como se muestra en el diagrama de topología y cablee según sea necesario.

1.4.1.2. Paso 2: Configure los ajustes básicos para cada dispositivo.

Ingrese al modo de configuración global en cada uno de los dispositivos y aplique la configuración básica. Las configuraciones de inicio para cada dispositivo se proporcionan a continuación.

#### **Router R1**

hostname R1 //se configura el nombre del dispositivo ipv6 unicast-routing //se habilita el direccionamiento IPv6 no ip domain lookup //se desactiva la búsqueda de dominio banner motd # R1, ENCOR Skills Assessment, Scenario 2 # //se configura un banner con un mensaje de alerta line con 0 exec-timeout 0 0 logging synchronous exit

#### **Router R2**

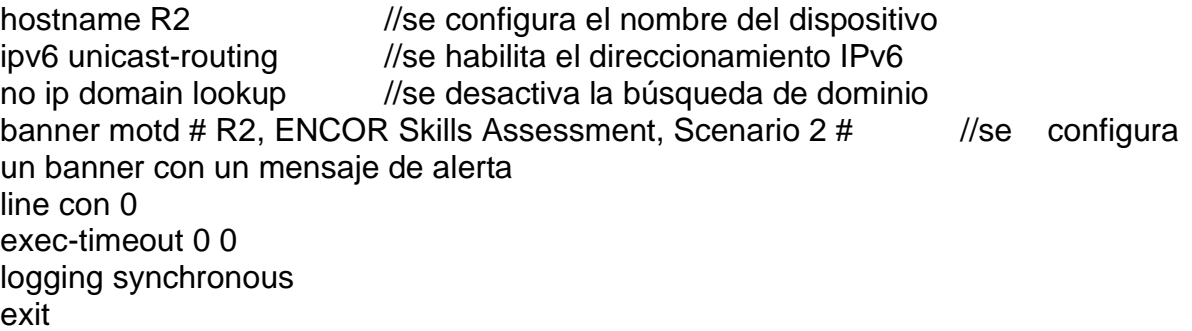

#### **Router R3**

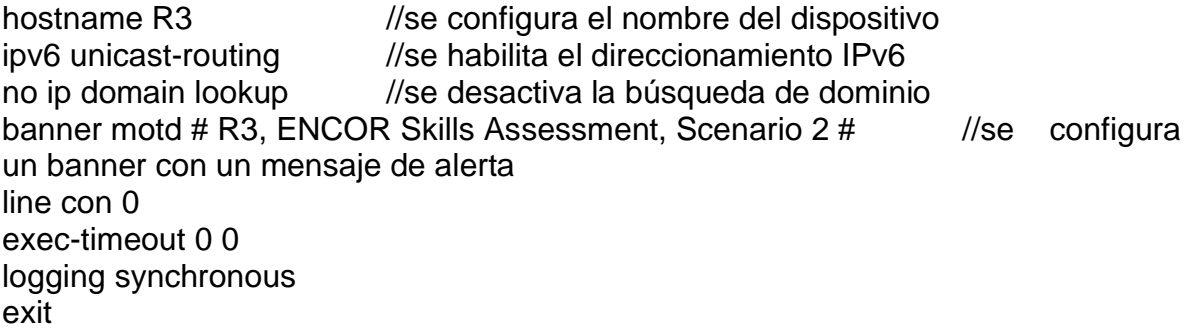

#### **Switch D1**

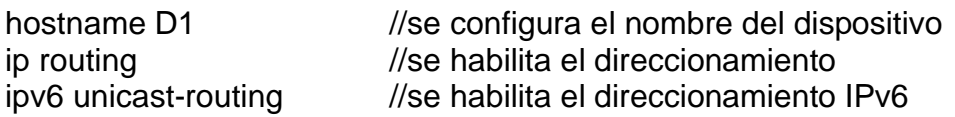

no ip domain lookup //se desactiva la búsqueda de dominio banner motd # D1, ENCOR Skills Assessment, Scenario 2 # //se configura un banner con un mensaje de alerta line con 0 exec-timeout 0 0 logging synchronous exit vlan 8 name General-Users exit vlan 13 name Special-Users exit

#### **Switch D2**

hostname D2 //se configura el nombre del dispositivo ip routing  $\frac{1}{s}$  //se habilita el direccionamiento ipv6 unicast-routing //se habilita el direccionamiento IPv6 no ip domain lookup //se desactiva la búsqueda de dominio banner motd # D2, ENCOR Skills Assessment, Scenario 2 # //se configura un banner con un mensaje de alerta line con 0 exec-timeout 0 0 logging synchronous exit vlan 8 //se active la vlan name General-Users //se configura el nombre de la vlan exit vlan 13 //se active la vlan name Special-Users //se configura el nombre de la vlan exit

#### **Switch A1**

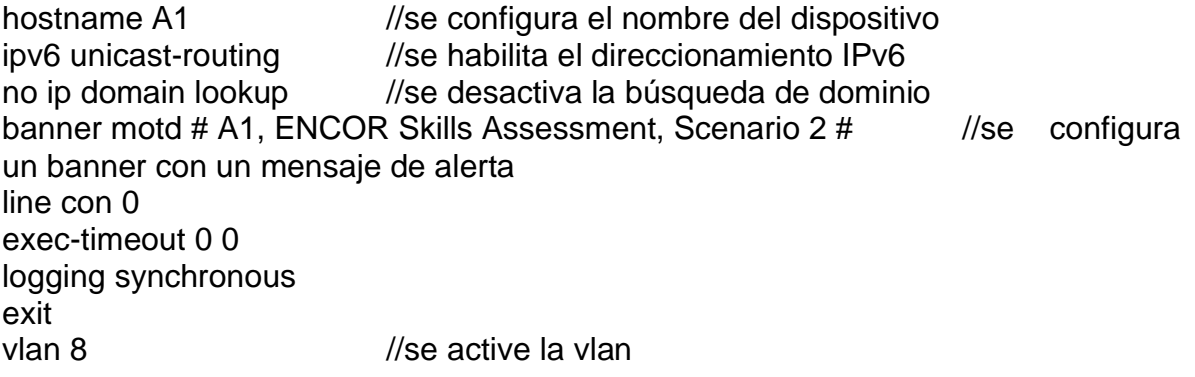

name General-Users //se configura el nombre de la vlan exit

Guarde las configuraciones en cada uno de los dispositivos.

R1#copy running-config startup-config R1#

R2#copy running-config startup-config R2#

R3#copy running-config startup-config R3#

D1#copy running-config startup-config D1#

D2#copy running-config startup-config D2#

A1#copy running-config startup-config A1#

En este paso, se procede a guardar las configuraciones básicas realizadas en cada uno de los enrutadores y en los switches de capa 3 y el de capa 2.

Configure los PC1, PC2, PC3 y PC4 de acuerdo con la tabla de direccionamiento

PC1> ip 10.0.113.50 255.255.255.0 10.0.113.1 PC1> ip 2001:db8:acad:113::50/64 eui-64

#### <span id="page-15-0"></span>Figura 2. Configuración del direccionamiento en el PC1.  $R<sub>2</sub>$  $\bullet$  R3  $\bullet$  D1  $\bullet$  D<sub>2</sub>  $\bullet$  A1  $\bullet$  PC1  $\times$  $\bullet$  PC3  $\bullet$  PC4  $\bullet$  R1  $\Theta$  $\blacksquare$ ÷  $\pmb{\times}$  $\equiv$  $_{12}$ 19/MASK GATEWAY M<br>10.0.113.50/24 255.255.255.0 06<br>fe80::250:79ff:fe66:6800/64<br>2001:db8:acad:113:2050:79ff:fe66:6800/64 MAC LPORT RHOST:PORT<br>00:50:79:66:68:00 10004 127.0.0.1:10005 ip 10.0.113.50 255.255.255.0 10.0.113.1<br>ing for duplicate address...<br>10.0.113.50 255.255.255.0 gateway 10.0.113.1 ip 2001:db8:acad:113::50/64<br>2001:db8:acad:113::50/64 cis IP/MASK GATENAY<br>10.0.113.50/24 10.0.113.1<br>fe80::250:79ff:fe66:6800/64<br>2001:db8:acad:113::50/64<br>| MAC LPORT RHOST:PORT<br>00:50:79:66:68:00 10004 127.0.0.1:10005 m  $\cos$ solarwinds | Solar-PuTTY free tool © 2019 SolarWinds Worldwide, LLC. All rights reserved. 5:26 p.m.  $\land$  ( $\approx$   $\blacksquare$   $\uparrow$ )) ESP  $\Box$ 25/06/2022

Fuente: Autor.

PC2> ip 10.0.213.50 255.255.255.0 PC2> ip 2001:db8:acad:213::50/64 eui-64

<span id="page-15-1"></span>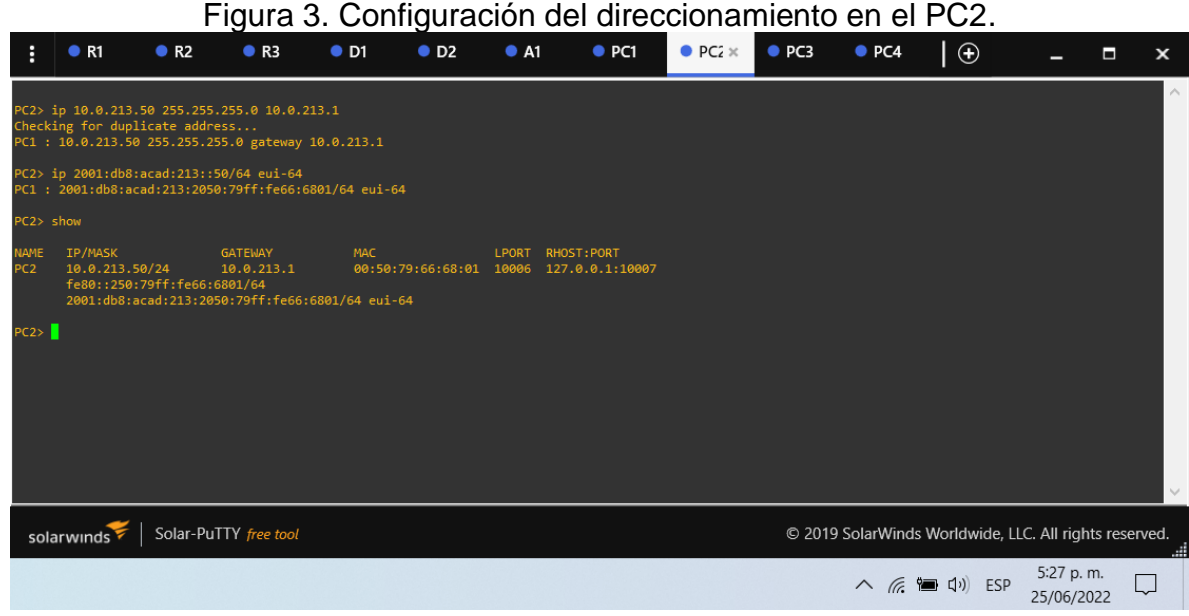

Fuente: Autor.

PC3> ip 10.0.108.50 255.255.255.0 PC3> ip 2001:db8:acad:108::50/64 eui-64

# Figura 4. Configuración del direccionamiento en el PC3.

<span id="page-16-0"></span>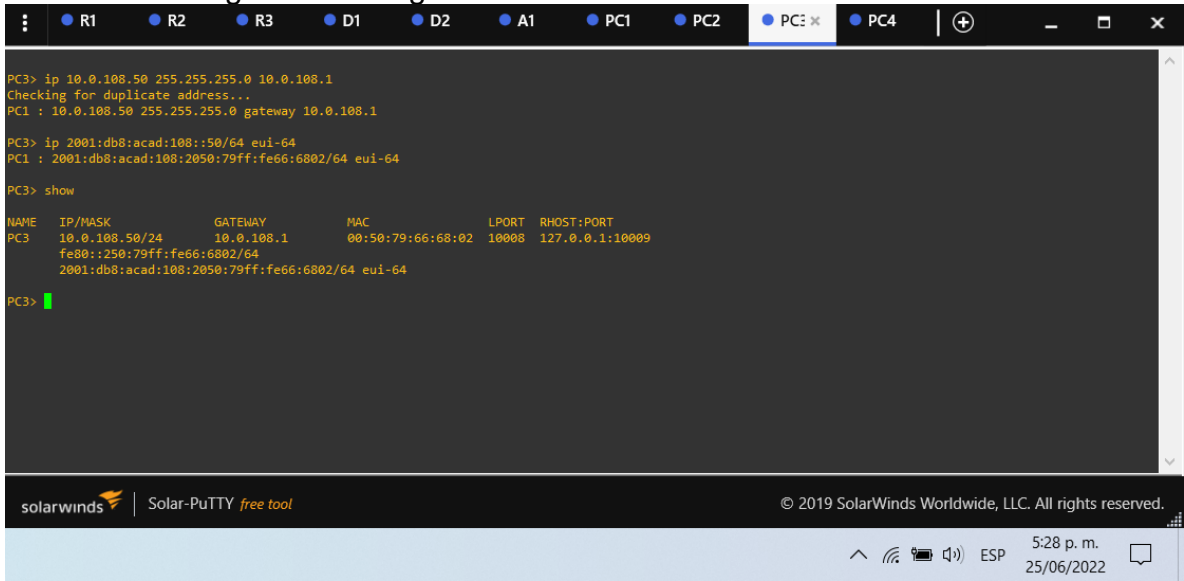

Fuente: Autor.

#### PC4> ip 10.0.208.50 255.255.255.0 PC4> ip 2001:db8:acad:208::50/64 eui-64

<span id="page-16-1"></span>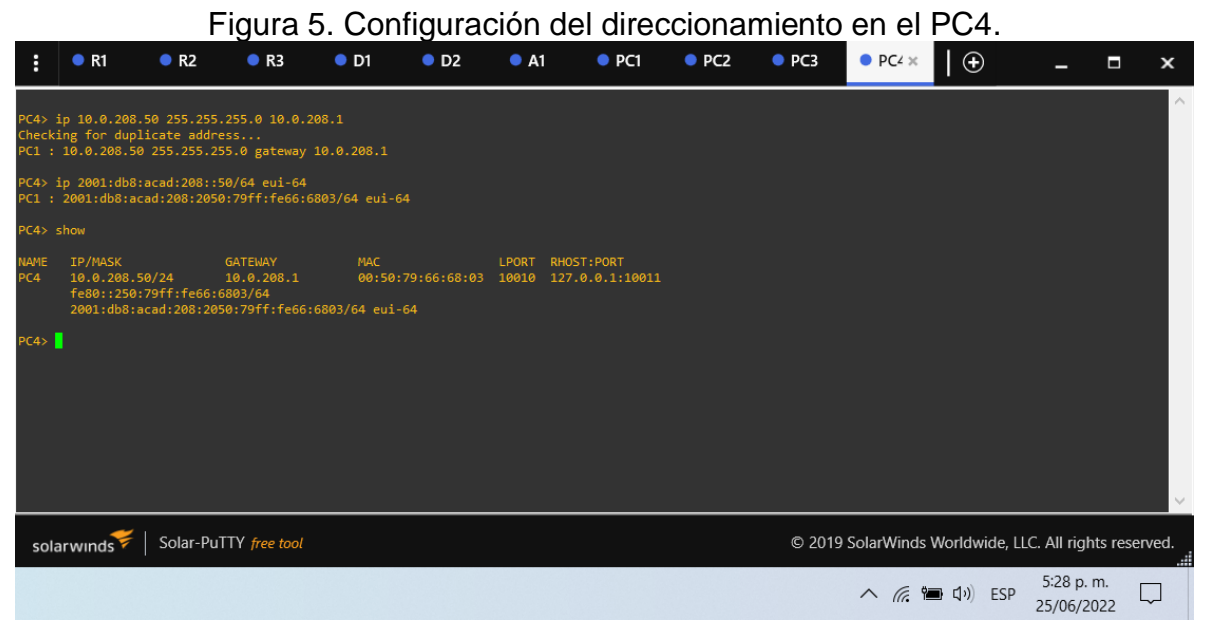

Fuente: Autor.

En este paso, se procede a realizar las configuraciones de los equipos con su respectivo direccionamiento, asignación de la máscara de red y el gateway dependiendo de su segmento de red.

<span id="page-17-0"></span>1.4.2. Parte 2: Configurar VRF y enrutamiento estático.

En esta parte de la evaluación de habilidades, configurará VRF-Lite en los tres enrutadores y las rutas estáticas adecuadas para admitir la accesibilidad de un extremo a otro. Al final de esta parte, R1 debería poder hacer ping a R3 en cada VRF.

Sus tareas de configuración son las siguientes:

| Task# | i avia 2. Tavia de asignación de tareas.<br><b>Task</b> | <b>Specification</b>                        |
|-------|---------------------------------------------------------|---------------------------------------------|
| 2.1   | R3,<br>On<br>R1, R2, and                                | Configure two VRFs:                         |
|       | configure VRF-Lite                                      | • General-Users                             |
|       | VRFs as shown in<br>the                                 | • Special-Users                             |
|       | topology                                                | The VRFs must support IPv4 and              |
|       | diagram.                                                | IP <sub>v6</sub> .                          |
| 2.2   | On R1, R2,<br>and<br>R3,                                | All routers will use Router-On-A-Stick      |
|       | configure IPv4 and IPv6<br>interfaces on each VRF as    | on their G0/0/1.x interfaces to support     |
|       |                                                         | separation of the VRFs.<br>Sub-interface 1: |
|       | detailed in the addressing<br>table above.              | • In the Special Users VRF                  |
|       |                                                         | • Use dot1q encapsulation 13                |
|       |                                                         | • IPv4 and IPv6 GUA and link-local          |
|       |                                                         | addresses                                   |
|       |                                                         | • Enable the interfaces                     |
|       |                                                         | Sub-interface 2:                            |
|       |                                                         | • In the General Users VRF                  |
|       |                                                         | • Use dot1q encapsulation 8                 |
|       |                                                         | • IPv4 and IPv6 GUA and link-local          |
|       |                                                         | addresses                                   |
|       |                                                         | • Enable the interfaces                     |
| 2.3   | On R1 and R3, configure                                 | Configure VRF static routes for both        |
|       | default<br>static<br>routes                             | IPv4 and IPv6 in both VRFs.                 |
|       | pointing to R2.                                         |                                             |
| 2.4   | Verify connectivity in each                             | From R1, verify connectivity to R3:         |
|       | VRF.                                                    | • ping vrf General-Users 10.0.208.1         |
|       |                                                         | • ping vrf General-Users                    |
|       |                                                         | 2001:db8:acad:208::1                        |
|       |                                                         | • ping vrf Special-Users 10.0.213.1         |
|       |                                                         | • ping vrf Special-Users                    |
|       |                                                         | 2001:db8:acad:213::1                        |

<span id="page-17-1"></span>Tabla 2. Tabla de asignación de tareas.

Fuente: Autor.

Nota: R1 no estarà habilitado para realizar ping entre PC2 o PC4 con la configuración de las Partes 1 y 2

Configuración en R1.

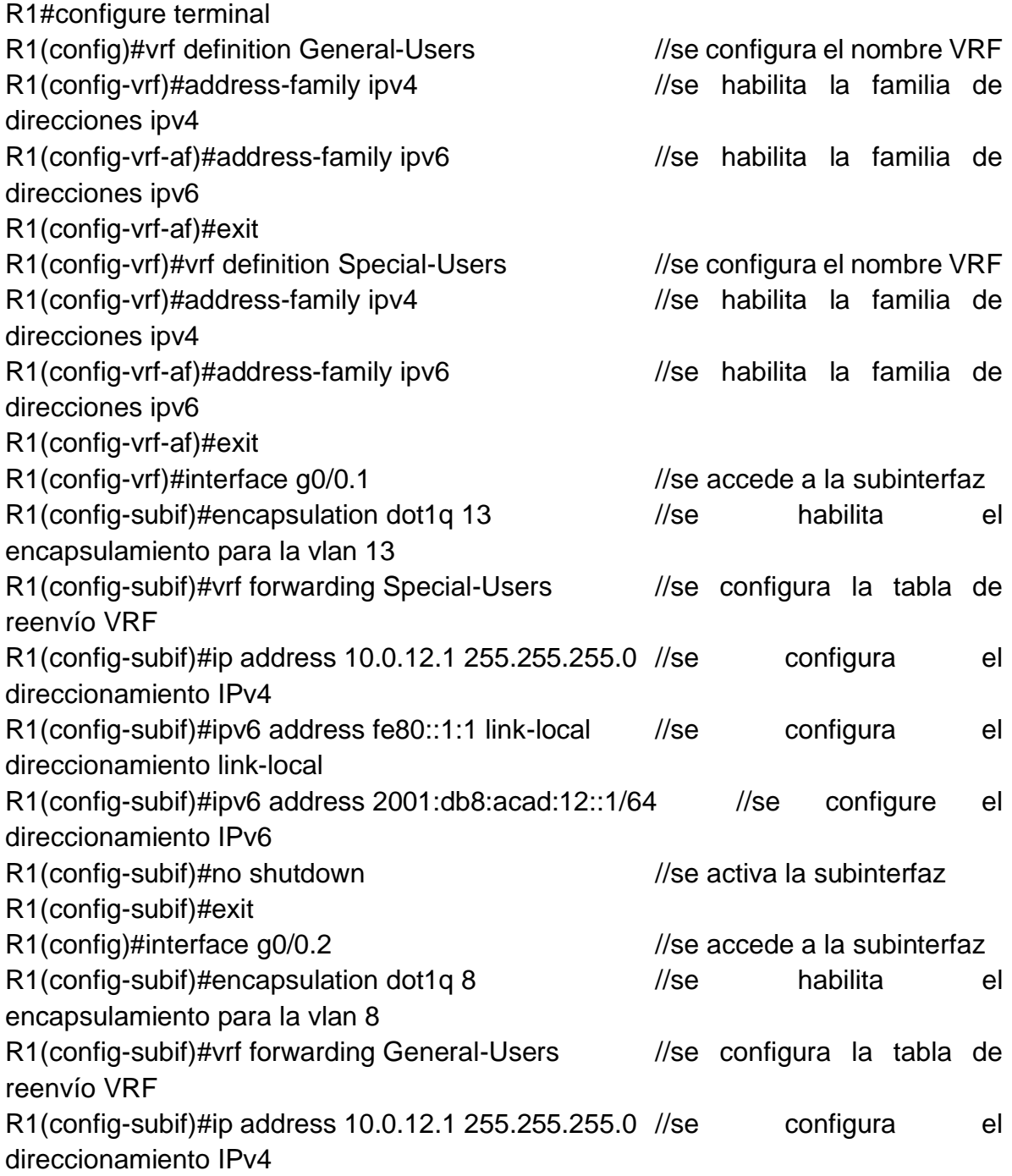

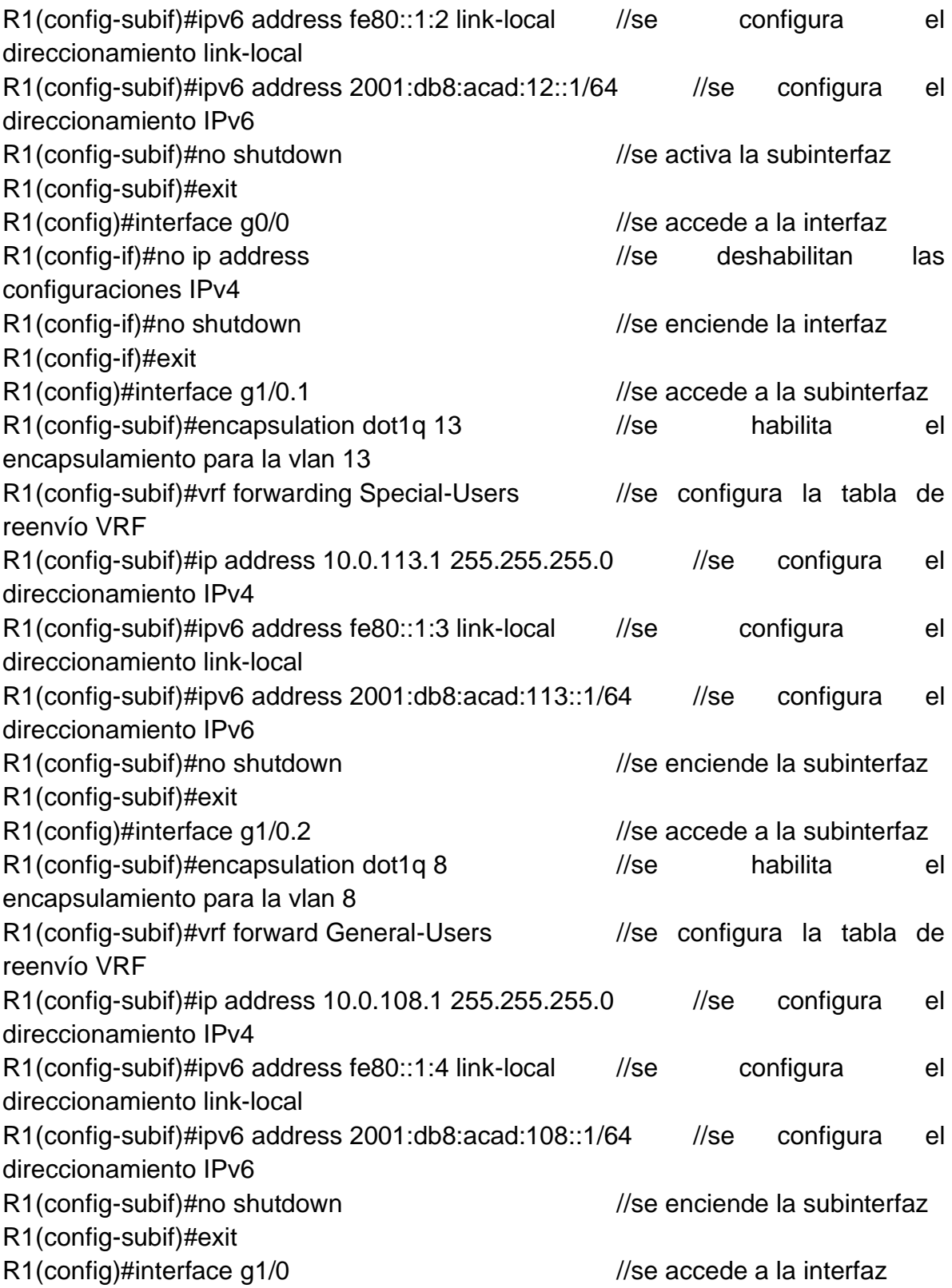

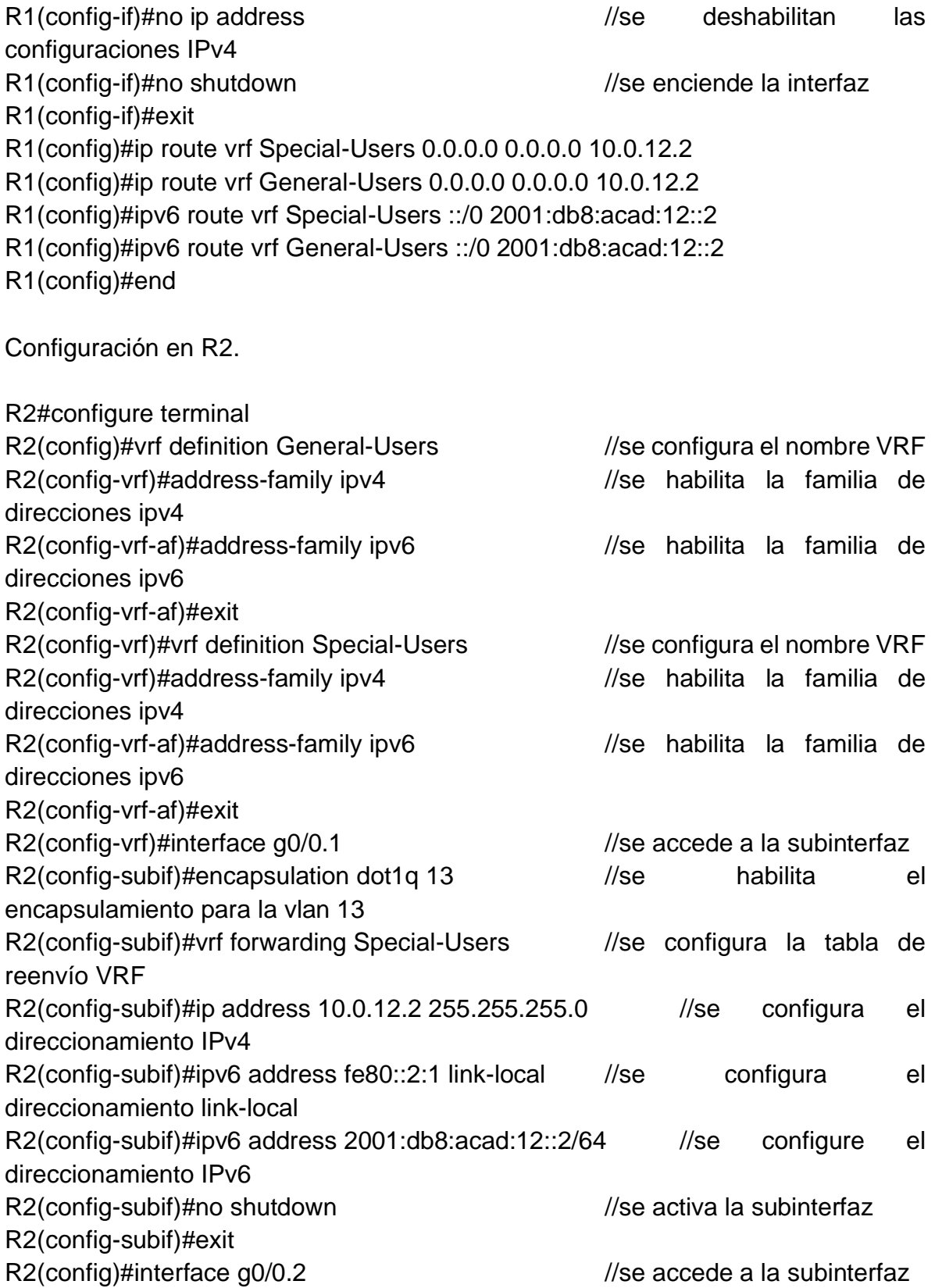

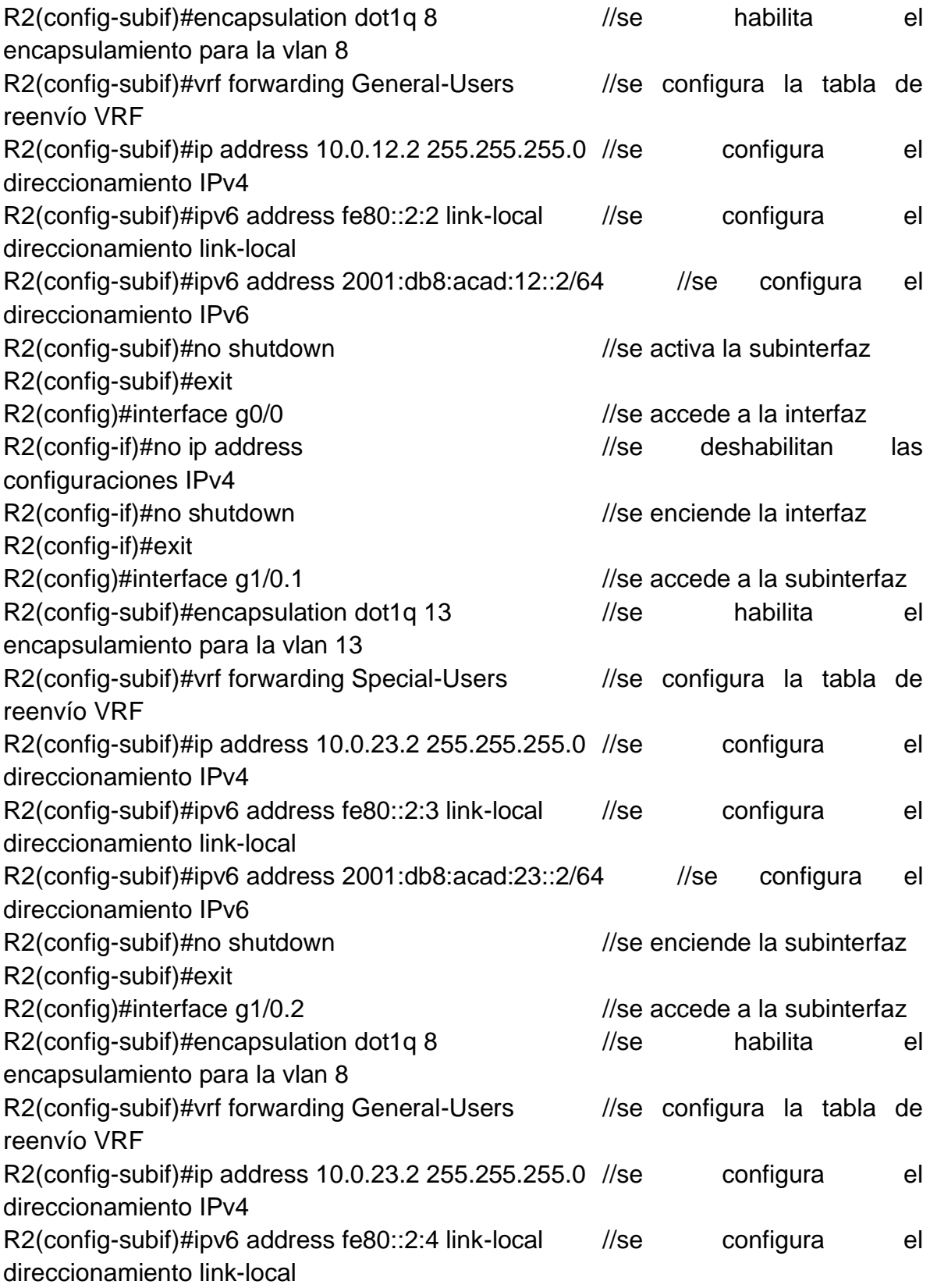

R2(config-subif)#ipv6 address 2001:db8:acad:23::2/64 //se configura el direccionamiento IPv6 R2(config-subif)#no shutdown //se enciende la subinterfaz R2(config-subif)#exit R2(config)#interface g1/0 //se accede a la interfaz R2(config-if)#no ip address //se deshabilitan las configuraciones IPv4 R2(config-if)#no shutdown //se enciende la interfaz R2(config-if)#exit R2(config)#ip route vrf Special-Users 10.0.113.0 255.255.255.0 10.0.12.1 R2(config)#ip route vrf Special-Users 10.0.213.0 255.255.255.0 10.0.23.3 R2(config)#\$vrf Special-Users 2001:db8:acad:113::/64 2001:db8:acad:12::1 R2(config)#\$vrf Special-Users 2001:db8:acad:213::/64 2001:db8:acad:23::3 R2(config)#ip route vrf General-Users 10.0.108.0 255.255.255.0 10.0.12.1 R2(config)#ip route vrf General-Users 10.0.208.0 255.255.255.0 10.0.23.3 R2(config)#\$vrf General-Users 2001:db8:acad:108::/64 2001:db8:acad:12::1 R2(config)#\$vrf General-Users 2001:db8:acad:208::/64 2001:db8:acad:23::3 R2(config)#end

Configuración en R3.

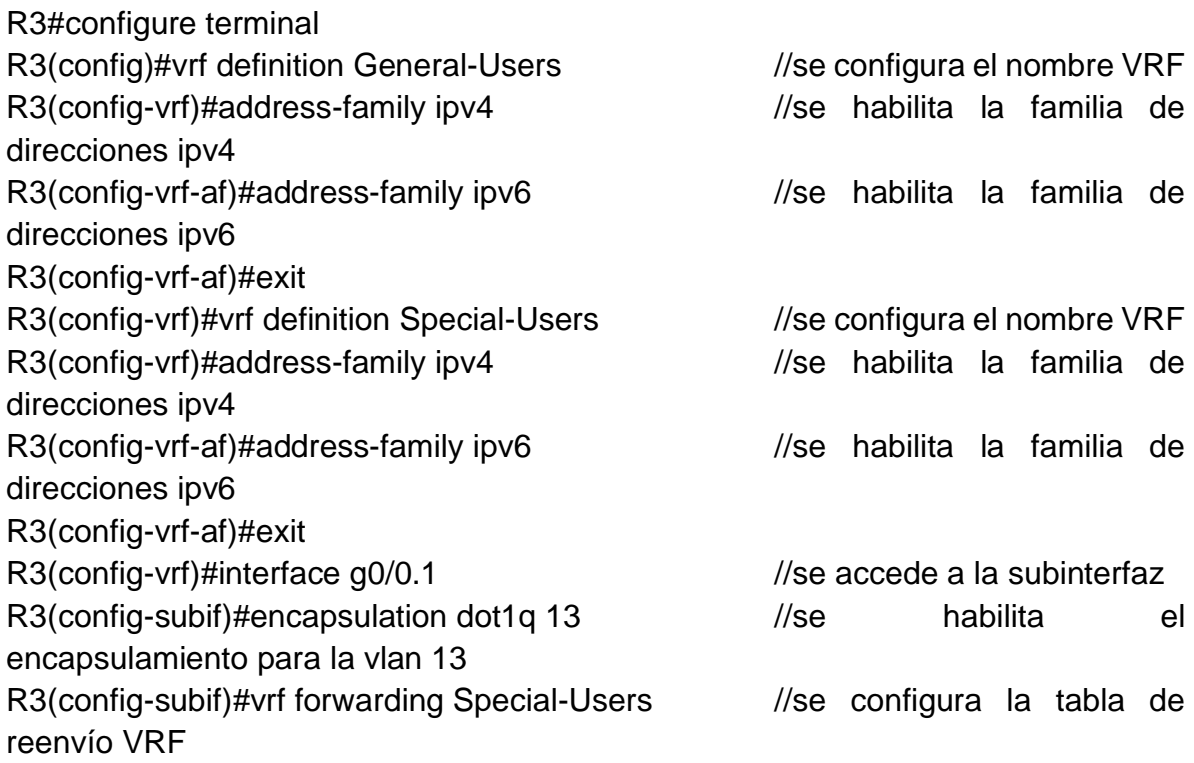

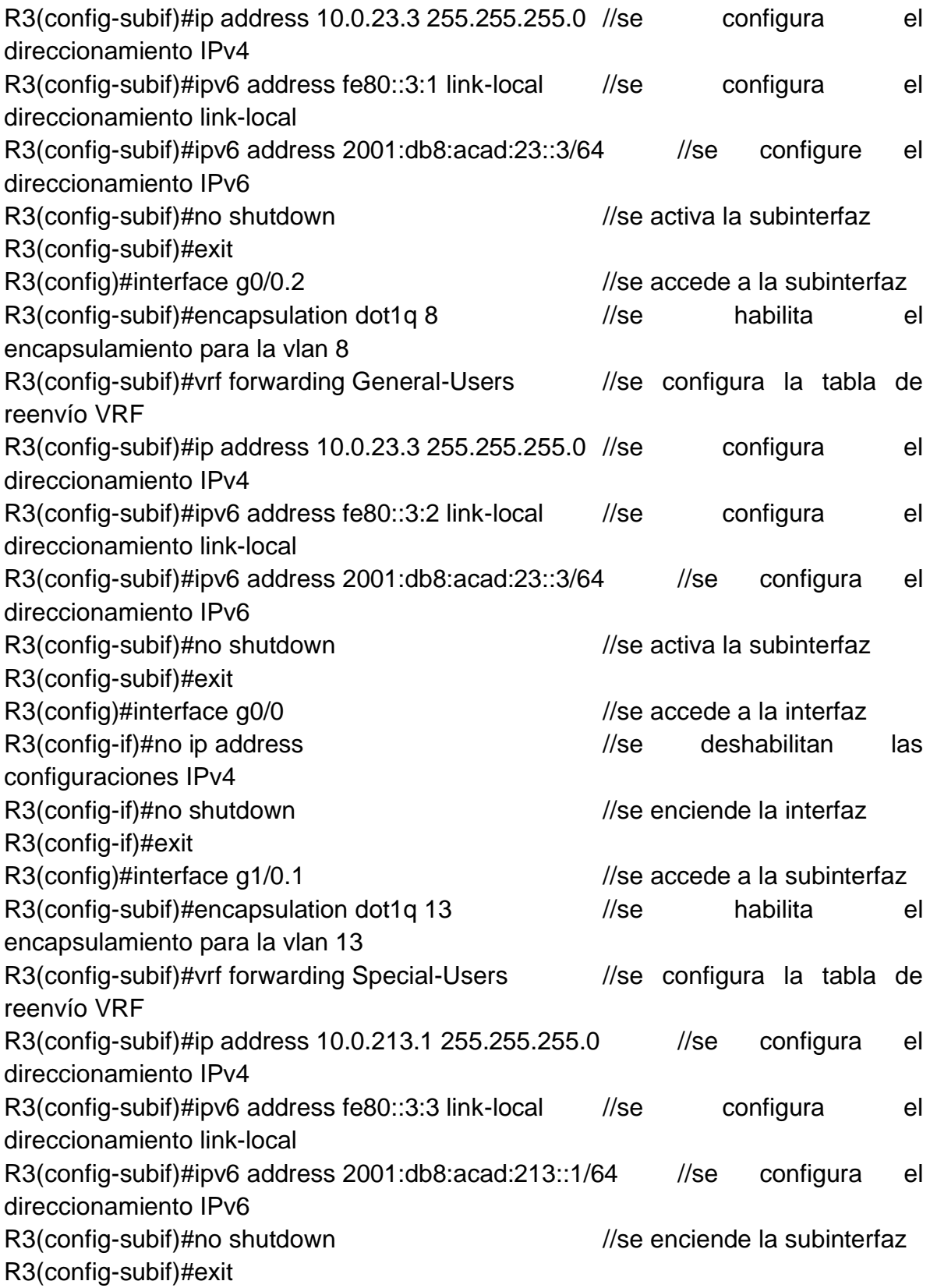

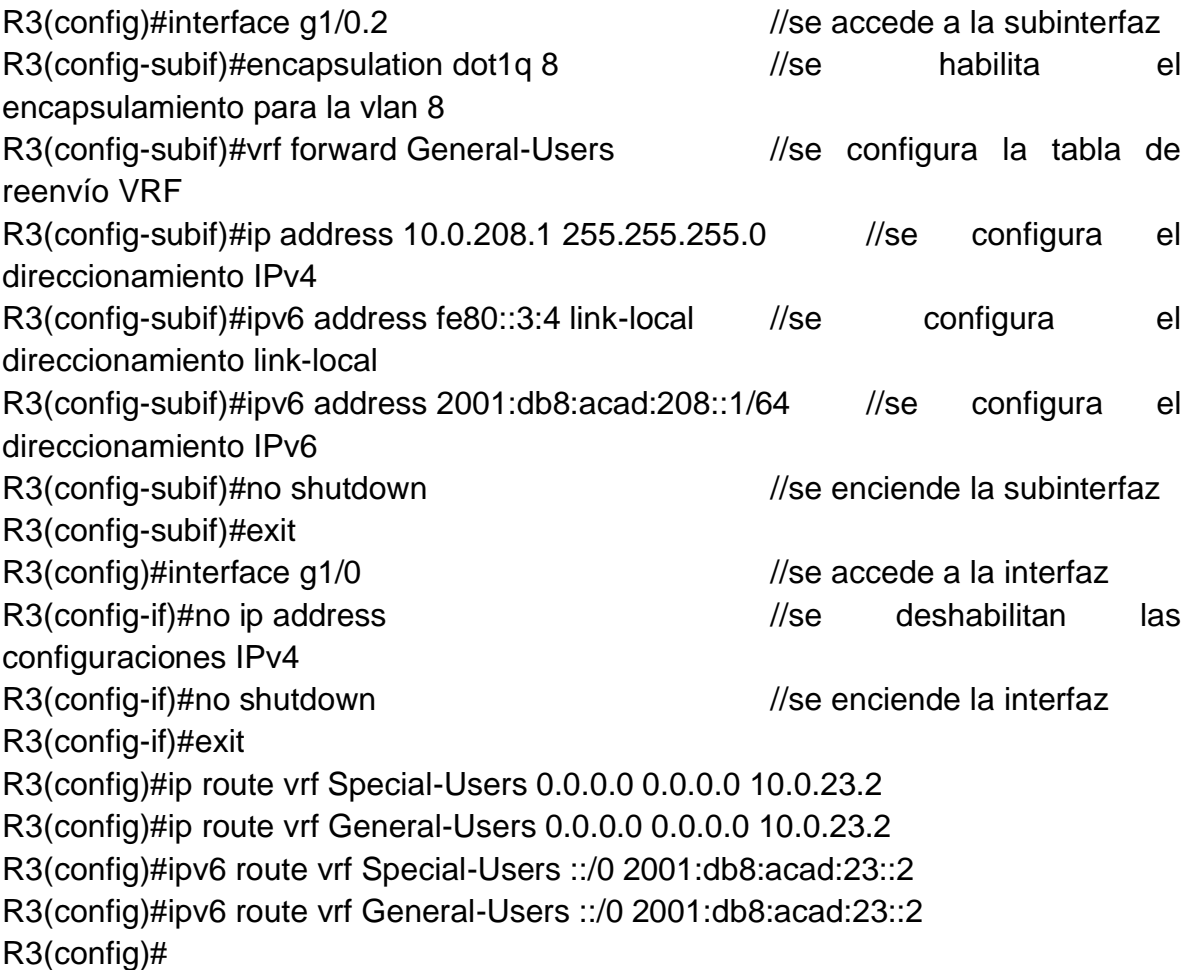

<span id="page-24-0"></span>Figura 6. Verificación de conectividad en cada VRF desde R1.

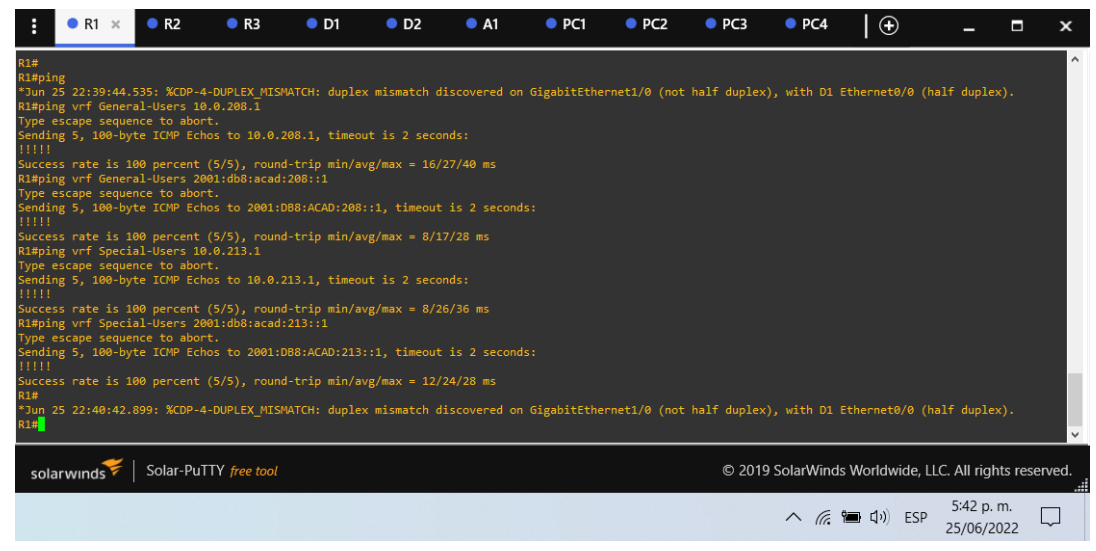

Fuente: Autor.

#### <span id="page-25-0"></span>1.4.3. Parte 3: Configurar capa 2.

En esta parte, tendrá que configurar los Switches para soportar la conectividad con los dispositivos finales.

Las tareas de configuración, son las siguientes:

<span id="page-25-1"></span>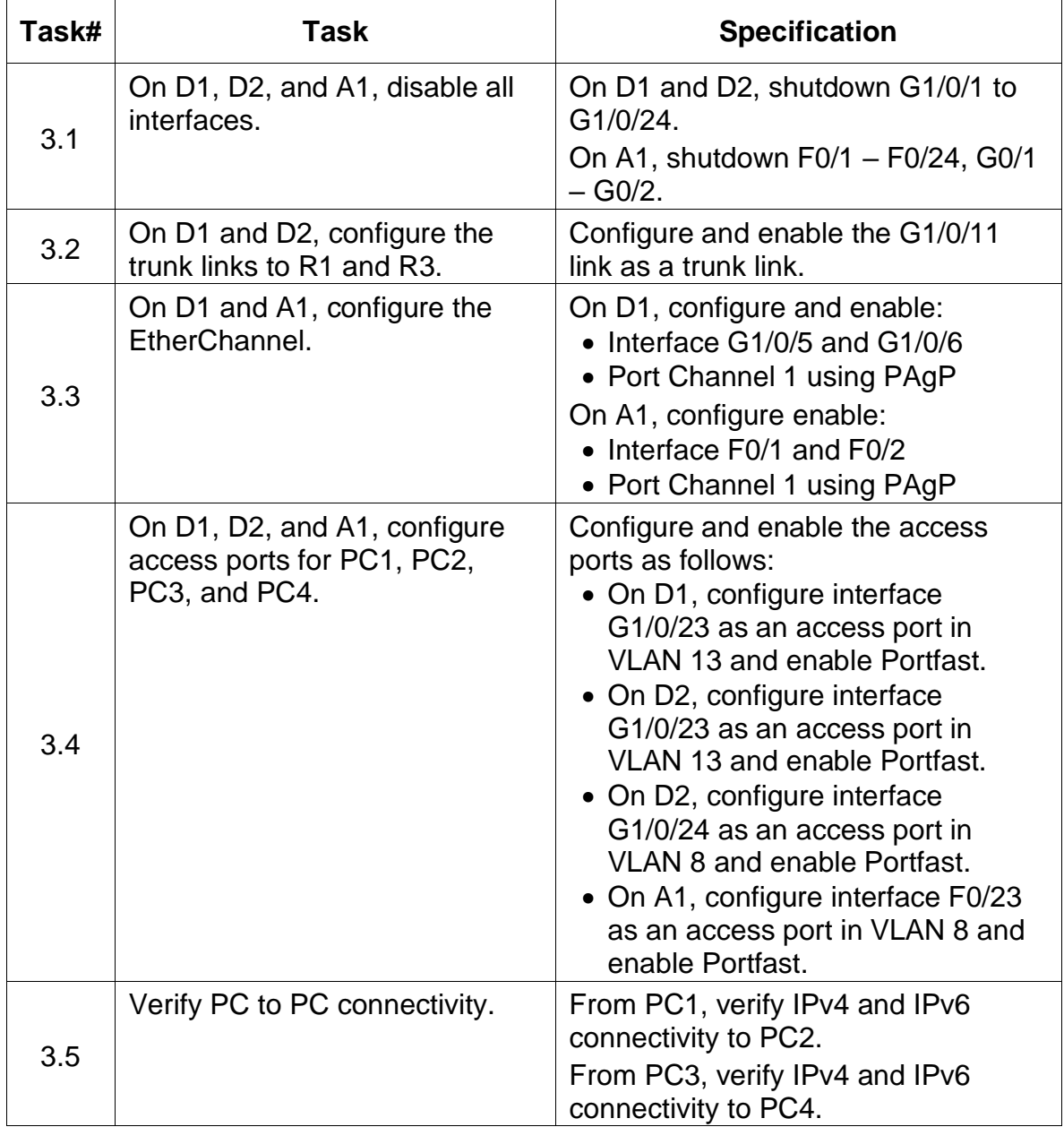

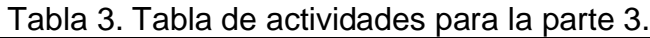

Fuente: Autor.

Configuración en D1

D1#configure terminal D1(config)#interface range e0/0-3 //se selecciona el rango de interfaces **Ethernet** D1(config)#shutdown //se apaga las interfaces D1(config)#interface e0/0 //se selecciona la interfaz D1(config-if)#switchport trunk encapsulation dot1q //se habilita la encapsulación dot1q D1(config-if)#switchport mode trunk //se habilita la interfaz en modo troncal D1(config-if)#no shutdown //se enciende la interfaz D1(config-if)#exit D1(config)#interface e0/1 //se selecciona la interfaz D1(config-if)#switchport mode access //se habilita la interfaz en modo de acceso D1(config-if)#switchport access vlan 13 //se habilita el acceso para la vlan 13 D1(config-if)#spanning-tree portfast //se habilita la convergencia de protocolos tipo STP D1(config-if)#no shutdown //se enciende la interfaz D1(config-if)#exit D1(config)#interface range e0/2-3 //se selecciona las interfaces D1(config-if-range)#switchport trunk encapsulation dot1q //se habilita la encapsulación dot1q D1(config-if-range)#switchport mode trunk //se habilita la interfaz en modo troncal D1(config-if-range)#channel-group 1 mode desirable //se configura las interfaces en modo deseable para el canal de puerto 1 D1(config-if-range)#no shutdown //se enciende la interfaz D1(config-if-range)#exit D1(config)# Configuración en D2. D2#configure terminal D2(config)#interface range e0/0-3 //selecciono el rango de interfaces **Ethernet** D2(config)#shutdown //apago las interfaces

D2(config)#interface e0/0 //selecciono la interfaz D2(config-if)#switchport trunk encapsulation dot1q //habilito la encapsulación dot1q D2(config-if)#switchport mode trunk //habilito la interfaz en modo troncal D2(config-if)#no shutdown //enciendo la interfaz D2(config-if)#exit D2(config)#interface e0/1 //selecciono la interfaz D2(config-if)#switchport mode access //habilito la interfaz en modo de acceso D2(config-if)#switchport access vlan 13 //habilito el acceso para la vlan 13 D2(config-if)#spanning-tree portfast //habilito la convergencia de protocolos tipo STP D2(config-if)#no shutdown //enciendo la interfaz D2(config-if)#exit D2(config)#interface e0/2 //selecciono la interfaz D2(config-if)#switchport mode access //habilito la interfaz en modo de acceso D2(config-if)#switchport access vlan 8 //habilito el acceso para la vlan 8 D2(config-if)#spanning-tree portfast //habilito la convergencia de protocolos tipo STP D2(config-if)#no shutdown//enciendo la interfaz D2(config-if)#exit Configuración en A1. A1#configure terminal A1(config)#interface range e0/0-3 //selecciono el rango de interfaces **Ethernet** A1(config)#shutdown //apago las interfaces A1(config)#interface e0/0 //selecciono la interfaz A1(config-if)#switchport mode access //habilito la interfaz en modo de acceso A1(config-if)#switchport access vlan 8 //habilito el acceso para la vlan 8 A1(config-if)#spanning-tree portfast //habilito la convergencia de protocolos tipo STP A1(config-if)#no shutdown //enciendo la interfaz A1(config-if)#exit A1(config)#interface range e0/2-3 //selecciono las interfaces

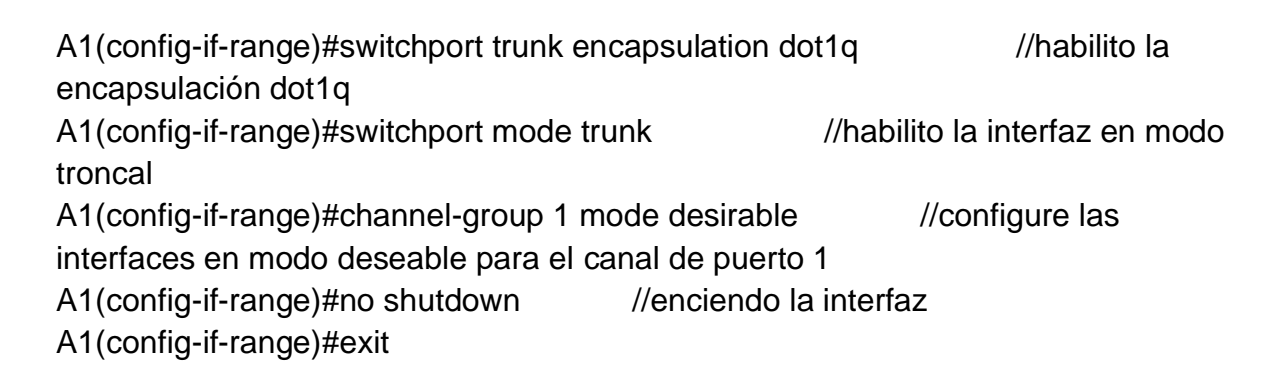

Figura 7. Prueba de conexión entre PC1 y PC2 tanto IPv4 y IPv6.

<span id="page-28-0"></span>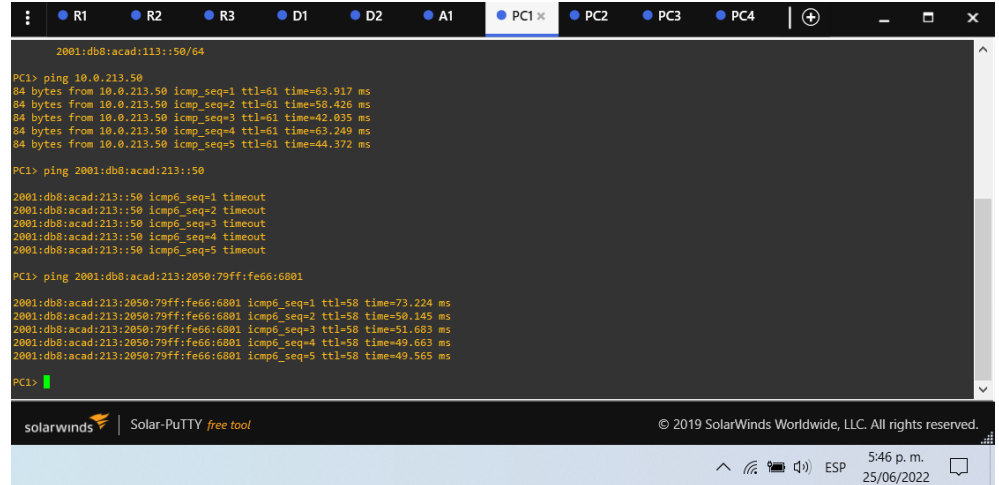

<span id="page-28-1"></span>Fuente: Autor.

Figura 8. Prueba de conexión entre PC3 y PC4 tanto IPv4 y IPv6.

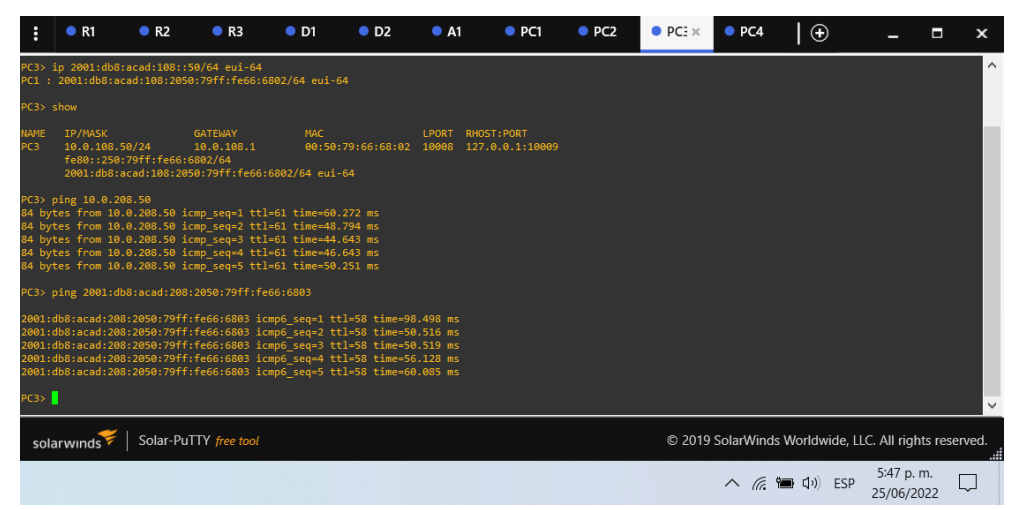

Fuente: Autor.

<span id="page-29-0"></span>1.4.4. Parte 4: Configurar la seguridad.

En esta parte debe configurar varios mecanismos de seguridad en los dispositivos de la topología.

Las tareas de configuración son las siguientes:

<span id="page-29-1"></span>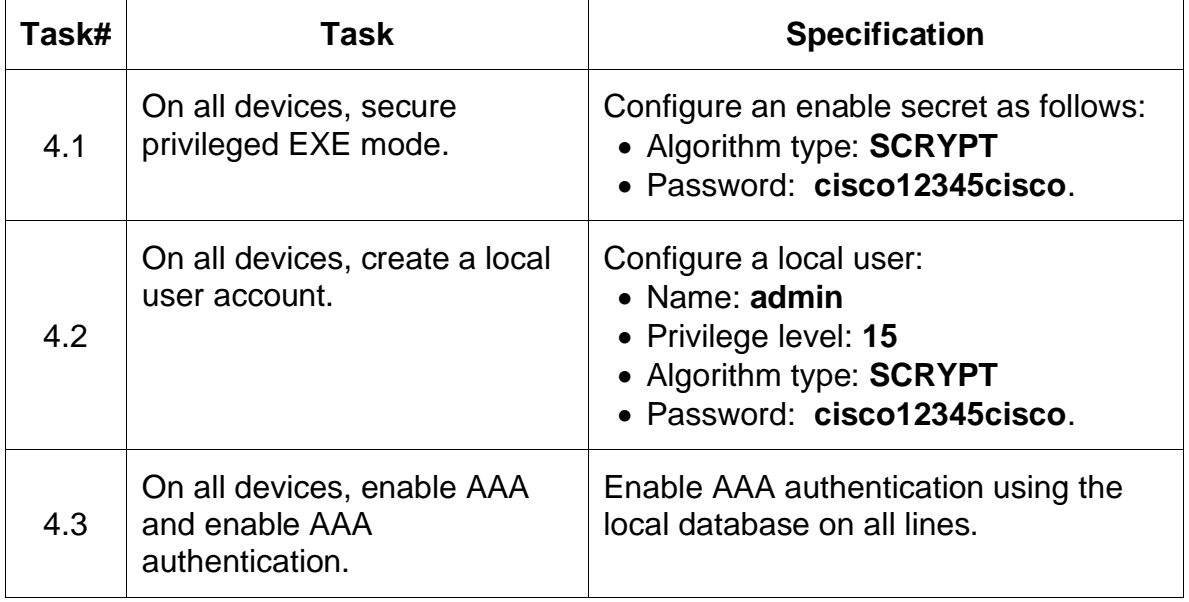

Tabla 4. Tabla de actividades para la parte 4.

Fuente: Autor.

Configuración en R1.

R1#configure terminal R1(config)#enable algorithm-type scrypt secret cisco12345cisco //se habilita un algoritmo tipo script secreto R1(config)#username admin privilege 15 algorithm-type scrypt secret cisco12345cisco //se crea un usuario local con contraseña tipo algoritmo y privilegios R1(config)#aaa new-model //se aplica la autenticación local a todas las líneas de interfaz R1(config)#aaa authentication login default local //se solicita autenticación para los usuarios que quieran acceder al servidor de acceso R1(config)#end

#### Figura 9. Configuración de seguridad en R1.

<span id="page-30-0"></span>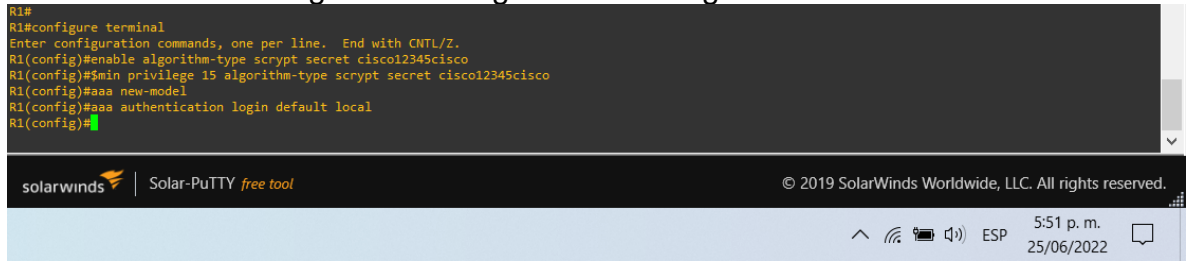

Fuente: Autor.

R2#configure terminal R2(config)#enable algorithm-type scrypt secret cisco12345cisco //se habilita un algoritmo tipo script secreto R2(config)#username admin privilege 15 algorithm-type scrypt secret cisco12345cisco //se crea un usuario local con contraseña tipo algoritmo

y privilegios R2(config)#aaa new-model //se aplica la autenticación local a todas las líneas de interfaz

R2(config)#aaa authentication login default local //se solicita autenticación para los usuarios que quieran acceder al servidor de acceso R2(config)#end

#### Figura 10. Configuración de seguridad en R2.

<span id="page-30-1"></span>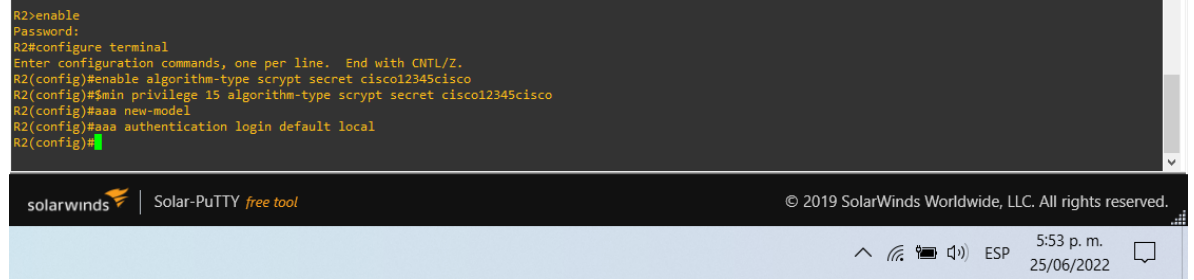

Fuente: Autor.

R3#configure terminal

R3(config)#enable algorithm-type scrypt secret cisco12345cisco //se habilita un algoritmo tipo script secreto

R3(config)#username admin privilege 15 algorithm-type scrypt secret cisco12345cisco //se crea un usuario local con contraseña tipo algoritmo y privilegios

R3(config)#aaa new-model //se aplica la autenticación local a todas las líneas de interfaz

R3(config)#aaa authentication login default local //se solicita autenticación para los usuarios que quieran acceder al servidor de acceso R3(config)#end

#### Figura 11. Configuración de seguridad en R3.

<span id="page-31-0"></span>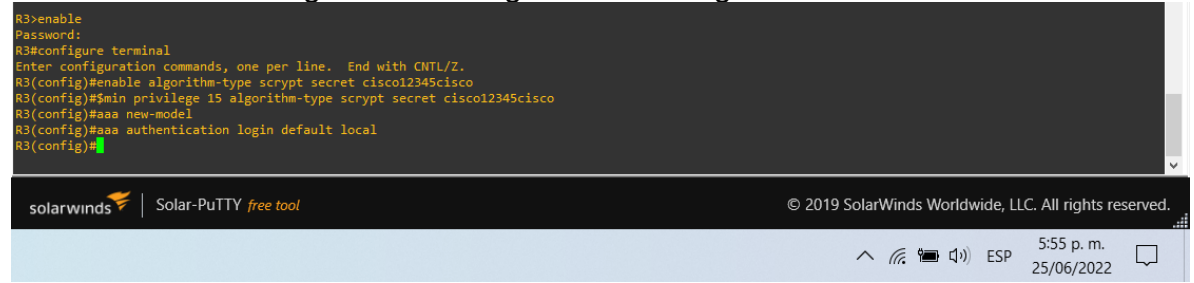

Fuente: Autor.

D1#configure terminal

D1(config)#enable algorithm-type scrypt secret cisco12345cisco //se habilita un algoritmo tipo script secreto

D1(config)#username admin privilege 15 algorithm-type scrypt secret cisco12345cisco //se crea un usuario local con contraseña tipo algoritmo y privilegios

D1(config)#aaa new-model //se aplica la autenticación local a todas las líneas de interfaz

D1(config)#aaa authentication login default local //se solicita autenticación para los usuarios que quieran acceder al servidor de acceso D1(config)#end

#### Figura 12. Configuración de seguridad en D1.

<span id="page-31-1"></span>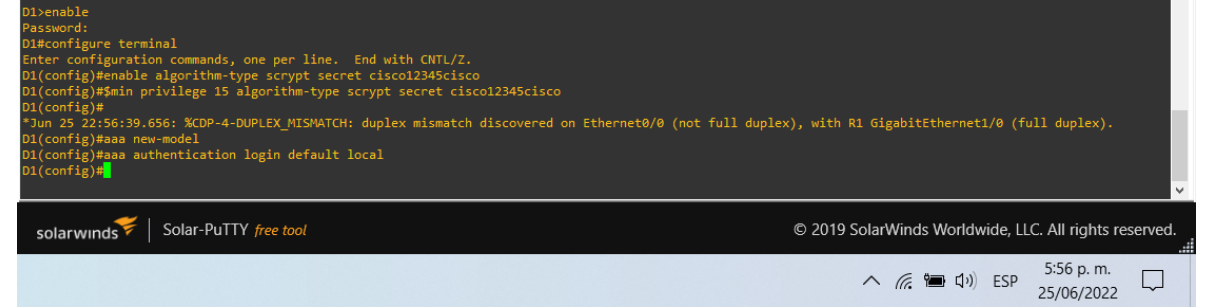

Fuente: Autor.

D2#configure terminal

D2(config)#enable algorithm-type scrypt secret cisco12345cisco //se habilita un algoritmo tipo script secreto

D2(config)#username admin privilege 15 algorithm-type scrypt secret cisco12345cisco //se crea un usuario local con contraseña tipo algoritmo y privilegios

D2(config)#aaa new-model //se aplica la autenticación local a todas las líneas de interfaz

D2(config)#aaa authentication login default local //se solicita autenticación para los usuarios que quieran acceder al servidor de acceso

#### Figura 13. Configuración de seguridad en D2.

<span id="page-32-0"></span>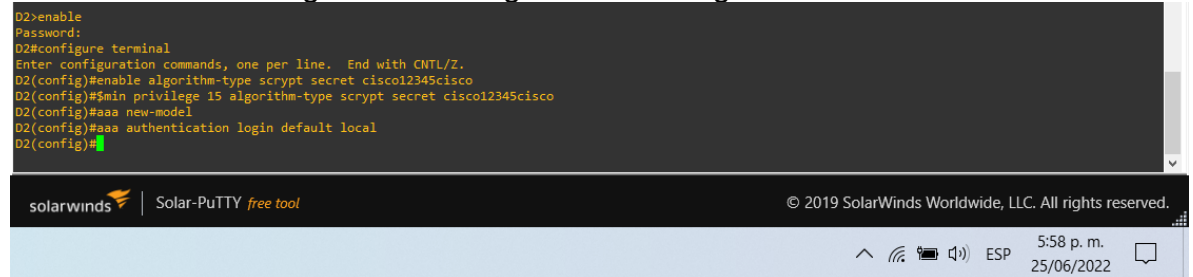

Fuente: Autor.

A1#configure terminal

A1(config)#enable algorithm-type scrypt secret cisco12345cisco //se habilita un algoritmo tipo script secreto

A1(config)#username admin privilege 15 algorithm-type scrypt secret cisco12345cisco //se crea un usuario local con contraseña tipo algoritmo y privilegios

A1(config)#aaa new-model //se aplica la autenticación local a todas las líneas de interfaz

A1(config)#aaa authentication login default local //se solicita autenticación para los usuarios que quieran acceder al servidor de acceso A1(config)#end

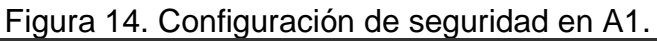

<span id="page-32-1"></span>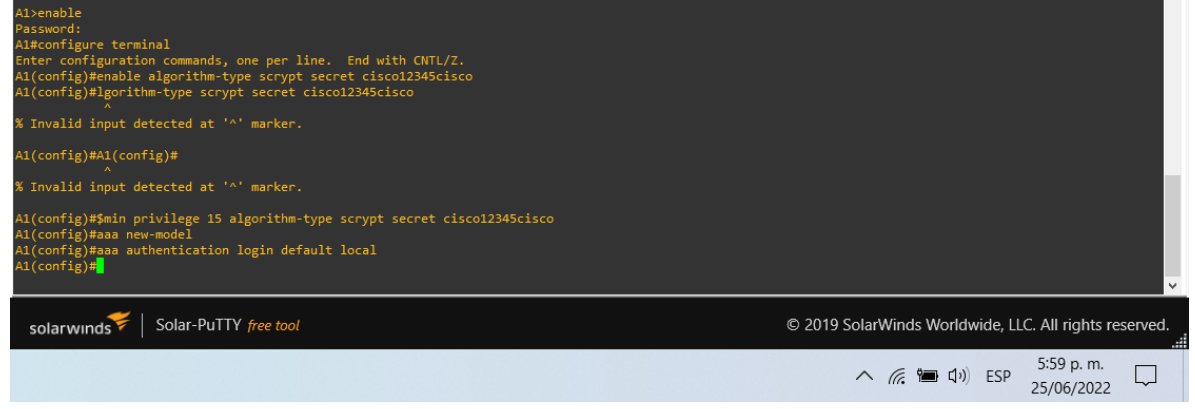

Fuente: Autor.

#### CONCLUSIONES

<span id="page-33-0"></span>Para esta actividad, simulamos la topología propuesta utilizando el motor GNS3, que consiste en ajustar tres routers, un switch de Capa 3 y un solo switch de Capa 2. De manera adecuada para garantizar que los enlaces y la información se transmitan sin problemas externos. Viene con el cambio de dispositivos, que incluye todo, desde la asignación de nombres de dispositivos, la desactivación de búsquedas de dominios, la configuración de contraseñas seguras para paneles de control y terminales, así como la configuración de alertas en caso de acceso ilegal.

Por otro lado, se configuran dos VRF, uno para usuarios normales y otro para usuarios privados, los VRF se configuran para admitir direcciones tanto IPv4 como IPv6. Cada enrutador tiene una configuración de Enrutador A-Stick en sus subinterfaces, para garantizar que los VRF estén separados, ya que esta configuración se autentica en última instancia mediante pings. Correspondencia entre R1 para diferentes usuarios VRF configurados en la subinterfaz. -interfaz de usuario.

Finalmente, se establece un enlace troncal entre el switch de Capa 3 y el switch de Capa 2, donde garantiza que la comunicación sea realizada por la distribución entre vlans asignadas al encapsulamiento de cada uno de los switches, esta configuración está soportada al final con una prueba de conectividad entre los dispositivos que hacen parte de la misma vlan y que está sujeta de extremo a extremo por medio de VRF.

#### REFERENCIAS BIBLIOGRÁFICAS

<span id="page-34-0"></span>Edgeworth, B., Garza Rios, B., Gooley, J., Hucaby, D. (2020). CISCO Press (Ed). Packet Forwarding. CCNP and CCIE Enterprise Core ENCOR 350-401. Recuperado de<https://1drv.ms/b/s!AAIGg5JUgUBthk8>

Edgeworth, B., Garza Rios, B., Gooley, J., Hucaby, D. (2020). CISCO Press (Ed). Spanning Tree Protocol. CCNP and CCIE Enterprise Core ENCOR 350-401. Recuperado de<https://1drv.ms/b/s!AAIGg5JUgUBthk8>

Edgeworth, B., Garza Rios, B., Gooley, J., Hucaby, D. (2020). CISCO Press (Ed). Advanced Spanning Tree. CCNP and CCIE Enterprise Core ENCOR 350-401. Recuperado de<https://1drv.ms/b/s!AAIGg5JUgUBthk8>

Edgeworth, B., Garza Rios, B., Gooley, J., Hucaby, D. (2020). CISCO Press (Ed). Multiple Spanning Tree Protocol. CCNP and CCIE Enterprise Core ENCOR 350- 401. Recuperado de<https://1drv.ms/b/s!AAIGg5JUgUBthk8>

Edgeworth, B., Garza Rios, B., Gooley, J., Hucaby, D. (2020). CISCO Press (Ed). VLAN Trunks and EtherChannel Bundles. CCNP and CCIE Enterprise Core ENCOR 350-401. Recuperado de<https://1drv.ms/b/s!AAIGg5JUgUBthk8>

Edgeworth, B., Garza Rios, B., Gooley, J., Hucaby, D. (2020). CISCO Press (Ed). IP Routing Essentials. CCNP and CCIE Enterprise Core ENCOR 350-401. Recuperado de<https://1drv.ms/b/s!AAIGg5JUgUBthk8>

Edgeworth, B., Garza Rios, B., Gooley, J., Hucaby, D. (2020). CISCO Press (Ed). EIGRP. CCNP and CCIE Enterprise Core ENCOR 350-401. Recuperado de <https://1drv.ms/b/s!AAIGg5JUgUBthk8>

Edgeworth, B., Garza Rios, B., Gooley, J., Hucaby, D. (2020). CISCO Press (Ed). OSPF. CCNP and CCIE Enterprise Core ENCOR 350-401. Recuperado de <https://1drv.ms/b/s!AAIGg5JUgUBthk8>

Edgeworth, B., Garza Rios, B., Gooley, J., Hucaby, D. (2020). CISCO Press (Ed). Advanced OSPF. CCNP and CCIE Enterprise Core ENCOR 350-401. Recuperado de<https://1drv.ms/b/s!AAIGg5JUgUBthk8>

Edgeworth, B., Garza Rios, B., Gooley, J., Hucaby, D. (2020). CISCO Press (Ed). OSPF v3. CCNP and CCIE Enterprise Core ENCOR 350-401. Recuperado de <https://1drv.ms/b/s!AAIGg5JUgUBthk8>

Edgeworth, B., Garza Rios, B., Gooley, J., Hucaby, D. (2020). CISCO Press (Ed). BGP. CCNP and CCIE Enterprise Core ENCOR 350-401. Recuperado de <https://1drv.ms/b/s!AAIGg5JUgUBthk8>

Edgeworth, B., Garza Rios, B., Gooley, J., Hucaby, D. (2020). CISCO Press (Ed). Advanced BGP. CCNP and CCIE Enterprise Core ENCOR 350-401. Recuperado de<https://1drv.ms/b/s!AAIGg5JUgUBthk8>

Edgeworth, B., Garza Rios, B., Gooley, J., Hucaby, D. (2020). CISCO Press (Ed). Multicast. CCNP and CCIE Enterprise Core ENCOR 350-401. Recuperado de <https://1drv.ms/b/s!AAIGg5JUgUBthk8>

Edgeworth, B., Garza Rios, B., Gooley, J., Hucaby, D. (2020). CISCO Press (Ed). QoS. CCNP and CCIE Enterprise Core ENCOR 350-401. Recuperado de <https://1drv.ms/b/s!AAIGg5JUgUBthk8>

Edgeworth, B., Garza Rios, B., Gooley, J., Hucaby, D. (2020). CISCO Press (Ed). IP Services. CCNP and CCIE Enterprise Core ENCOR 350-401. Recuperado de <https://1drv.ms/b/s!AAIGg5JUgUBthk8>

Edgeworth, B., Garza Rios, B., Gooley, J., Hucaby, D. (2020). CISCO Press (Ed). Overlay Tunnels. CCNP and CCIE Enterprise Core ENCOR 350-401. Recuperado de<https://1drv.ms/b/s!AAIGg5JUgUBthk8>

Edgeworth, B., Garza Rios, B., Gooley, J., Hucaby, D. (2020). CISCO Press (Ed). Wireless Signals and Modulation. CCNP and CCIE Enterprise Core ENCOR 350- 401. Recuperado de<https://1drv.ms/b/s!AAIGg5JUgUBthk8>

Edgeworth, B., Garza Rios, B., Gooley, J., Hucaby, D. (2020). CISCO Press (Ed). Wireless Infrastructure. CCNP and CCIE Enterprise Core ENCOR 350-401. Recuperado de<https://1drv.ms/b/s!AAIGg5JUgUBthk8>

Edgeworth, B., Garza Rios, B., Gooley, J., Hucaby, D. (2020). CISCO Press (Ed). Understanding Wireless Roaming and Location Services. CCNP and CCIE Enterprise Core ENCOR 350-401. Recuperado de <https://1drv.ms/b/s!AAIGg5JUgUBthk8>

Edgeworth, B., Garza Rios, B., Gooley, J., Hucaby, D. (2020). CISCO Press (Ed). Authenticating Wireless Clients. CCNP and CCIE Enterprise Core ENCOR 350-401. Recuperado de<https://1drv.ms/b/s!AAIGg5JUgUBthk8>

Edgeworth, B., Garza Rios, B., Gooley, J., Hucaby, D. (2020). CISCO Press (Ed). Troubleshooting Wireless Connectivity. CCNP and CCIE Enterprise Core ENCOR 350-401. Recuperado de<https://1drv.ms/b/s!AAIGg5JUgUBthk8>

Edgeworth, B., Garza Rios, B., Gooley, J., Hucaby, D. (2020). CISCO Press (Ed). Enterprise Network Architecture. CCNP and CCIE Enterprise Core ENCOR 350- 401. Recuperado de<https://1drv.ms/b/s!AAIGg5JUgUBthk8>

Edgeworth, B., Garza Rios, B., Gooley, J., Hucaby, D. (2020). CISCO Press (Ed). Fabric Technologies. CCNP and CCIE Enterprise Core ENCOR 350-401. Recuperado de<https://1drv.ms/b/s!AAIGg5JUgUBthk8>

Edgeworth, B., Garza Rios, B., Gooley, J., Hucaby, D. (2020). CISCO Press (Ed). Network Assurance. CCNP and CCIE Enterprise Core ENCOR 350-401. Recuperado de<https://1drv.ms/b/s!AAIGg5JUgUBthk8>

Edgeworth, B., Garza Rios, B., Gooley, J., Hucaby, D. (2020). CISCO Press (Ed). Secure Access Control. CCNP and CCIE Enterprise Core ENCOR 350-401. Recuperado de<https://1drv.ms/b/s!AAIGg5JUgUBthk8>

Edgeworth, B., Garza Rios, B., Gooley, J., Hucaby, D. (2020). CISCO Press (Ed). Network Device Access Control and Infrastructure Security. CCNP and CCIE Enterprise Core ENCOR 350-401. Recuperado de <https://1drv.ms/b/s!AAIGg5JUgUBthk8>

Edgeworth, B., Garza Rios, B., Gooley, J., Hucaby, D. (2020). CISCO Press (Ed). Virtualization. CCNP and CCIE Enterprise Core ENCOR 350-401. Recuperado de <https://1drv.ms/b/s!AAIGg5JUgUBthk8>

Edgeworth, B., Garza Rios, B., Gooley, J., Hucaby, D. (2020). CISCO Press (Ed). Foundational Network Programmability Concepts. CCNP and CCIE Enterprise Core ENCOR 350-401. Recuperado de<https://1drv.ms/b/s!AAIGg5JUgUBthk8>

Edgeworth, B., Garza Rios, B., Gooley, J., Hucaby, D. (2020). CISCO Press (Ed). Introduction to Automation Tools. CCNP and CCIE Enterprise Core ENCOR 350- 401. Recuperado de<https://1drv.ms/b/s!AAIGg5JUgUBthk8>

Granados, G. (2021). Introducción al Laboratorio Remoto SmartLab [OVI]. Recuperado de<http://hdl.handle.net/10596/24167>

Granados, G. (2021). Registro y acceso a la plataforma Cisco CCNP [OVI]. Recuperado de<https://repository.unad.edu.co/handle/10596/24419>

UNAD (2020). Configuración de Switches y Routers [OVA]. Recuperado de <https://1drv.ms/u/s!AmIJYei-NT1IhgL9QChD1m9EuGqC>